This report prints the bereavement schedule based on the proposed date. You can also filter the report based on the column answers - see instructions and screen shot below.

- Go to Reports > Hospice > 19.61 Bereavement Follow Up
- Select the starting and ending proposed date
- If you need to filter the report, check the box **Allow** Filtering
- Click the filter icon in the column you want to filter
- From the drop down options, select the filter option (ie. Completed column select Yes or No)
- Click on Print the Report

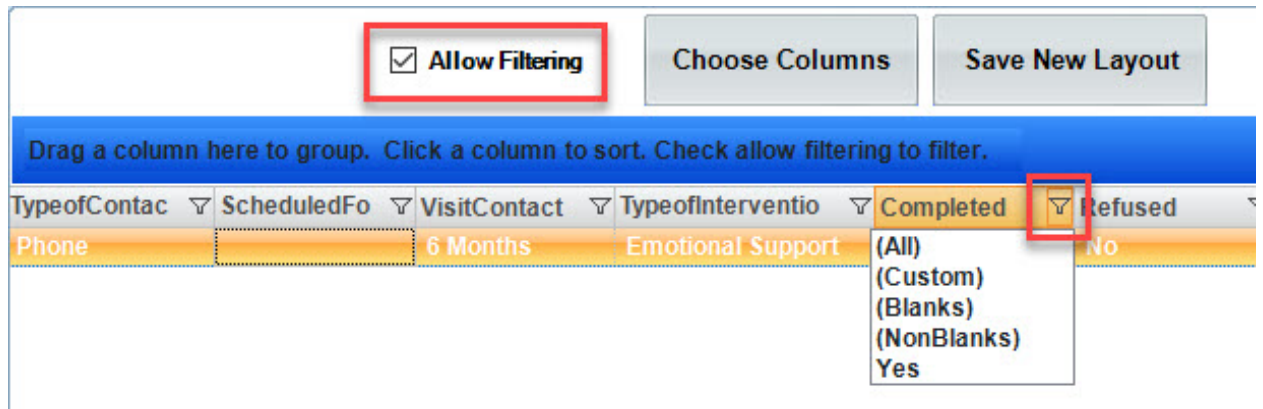

## Knowledgebase

http://kb.barnestorm.biz/KnowledgebaseArticle51436.aspx